## **How to borrow books New, faster procedure!**

Find the desired books in the **[Catalogo Biblioteche Sapienza](http://opac.uniroma1.it/)**, opac.uniroma1.it/, and click on **borrowing** or **consultation request**. **1**

Follow the instructions in the **pop-up**  and **book** your reservation, selecting day and hour. **2**

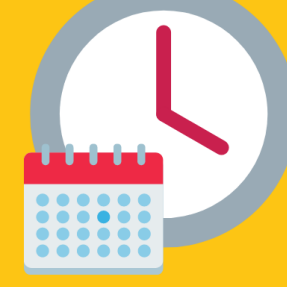

No more booking confirmation email to wait for!

SISTEMA BIBLIOTECARIO

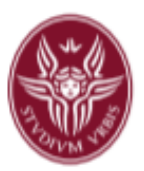

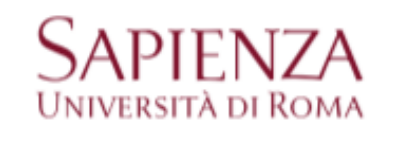

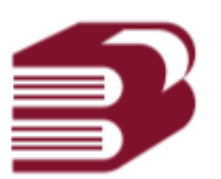

August 2021